## **Como solicitar autorização para atualizar coordenadas dos clientes?**

## Produto: Pedido de Vendas

**1-** No Portal Admin do Pedido de Venda vá em **Cadastro**, clique em **Cadastro de usuários** para alterar as permissões do RCA ou **Cadastro de Perfis** para alterar um grupo de RCAs.

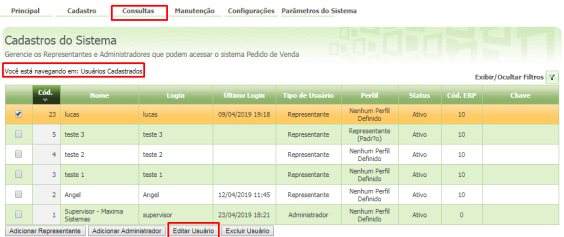

**2-** Se tiver no **Cadastro de usuários** vá na aba **Permissões.**

**3-** Selecionar a opção **Clientes** depois **Carteira de Clientes / Confecção de Pedidos.**

**4-** Marcar a opção **Solicitar autorização para alterar as coordenadas de clientes.**

## Selecione o acesso de Rotinas

coordenadas

- **E V** Clientes
- 
- I V Carteira de Clientes / Confecção de Pedidos
	- Solicitar autorização para alterar coordenadas do cliente

Quando o **RCA** tentar fazer **checkin** ou digitar um pedido fora do raio de acordo com as coordenadas cadastradas no cliente, aparecerá um alerta afirmando que ele não está nas coordenadas, e se deseja solicitar autorização para atualizar essas coordenadas. Será gerado uma chave que informando ela no **P ortal Admin** gera uma contra-chave e informando essa contra-chave no **Pedido de Venda Android** o **R CA** atualizará as coordenadas do cliente com as coordenadas capturada pelo **GPS** do aparelho dele naquele momento.

A Atenção

Checkin efetuado com sucesso, deseja atualizar as coordenadas do cliente para a localização atual?

> **CANCELAR AJUSTAR**

Observação:

Para mais informações sobre a geração de autorização pode ser visto no link [Como gerar autorizações](https://basedeconhecimento.maximatech.com.br/pages/viewpage.action?pageId=9470281)  [do sistema?](https://basedeconhecimento.maximatech.com.br/pages/viewpage.action?pageId=9470281)

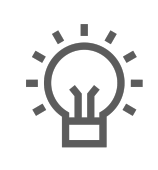

Não encontrou a solução que procurava?

Sugira um artigo

## Artigos Relacionados

- [Autorização/ Aprovação de](https://basedeconhecimento.maximatech.com.br/pages/viewpage.action?pageId=66027558)  [Pedidos no maxPedido](https://basedeconhecimento.maximatech.com.br/pages/viewpage.action?pageId=66027558)
- [Como trabalhar com](https://basedeconhecimento.maximatech.com.br/pages/viewpage.action?pageId=20480016)  [autorização de pedidos no](https://basedeconhecimento.maximatech.com.br/pages/viewpage.action?pageId=20480016)  [maxGestão](https://basedeconhecimento.maximatech.com.br/pages/viewpage.action?pageId=20480016)
- [Lucratividade por fornecedor x](https://basedeconhecimento.maximatech.com.br/pages/viewpage.action?pageId=69533881)  [Autorização de Pedido no](https://basedeconhecimento.maximatech.com.br/pages/viewpage.action?pageId=69533881)  [maxGestão](https://basedeconhecimento.maximatech.com.br/pages/viewpage.action?pageId=69533881)
- [Autorização de Pedido cliente](https://basedeconhecimento.maximatech.com.br/pages/viewpage.action?pageId=67076800)  [Bloqueado ou com Limite de](https://basedeconhecimento.maximatech.com.br/pages/viewpage.action?pageId=67076800)  [crédito excedido](https://basedeconhecimento.maximatech.com.br/pages/viewpage.action?pageId=67076800)
- [Autorização de pedido](https://basedeconhecimento.maximatech.com.br/pages/viewpage.action?pageId=67076302)  [bonificado \(tv5\)](https://basedeconhecimento.maximatech.com.br/pages/viewpage.action?pageId=67076302)